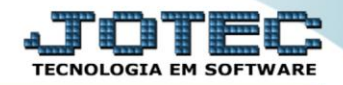

## **RELATÓRIO DE HISTÓRICO DE CONTRATO** *SVAVDHTCT*

 *Explicação: Apresenta em forma de relatório os contratos cadastrados no sistema, trazendo: Cliente, Código de Contrato, Data Abertura, Data Término, Tipo de Contrato, Equipamentos, Serviço Prestado e Valor de Serviço Prestado. Assim, de uma forma simples e objetiva, o usuário visualiza todos os contratos e seus dados principais.*

## Para realizar essa operação acesse o módulo: *Serviços***.**

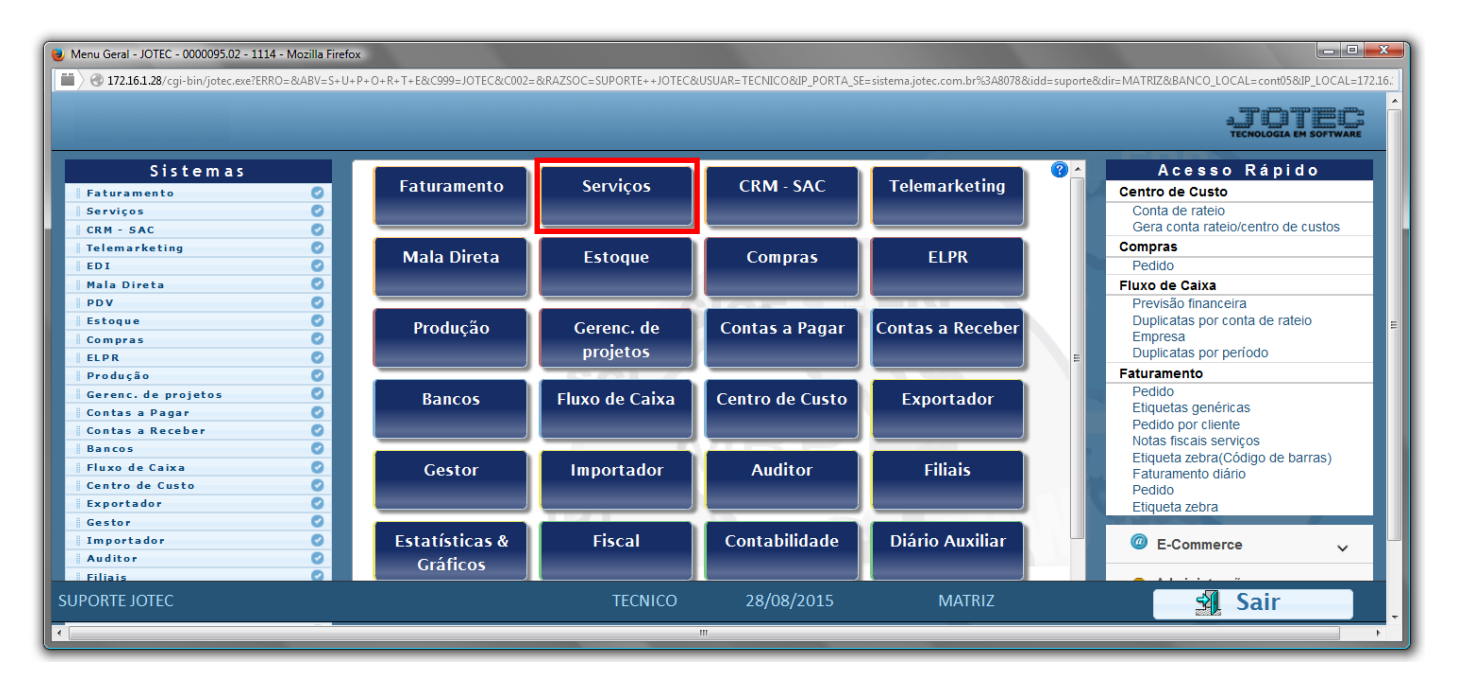

Em seguida acesse: *Relatório > Histórico de contratos*.

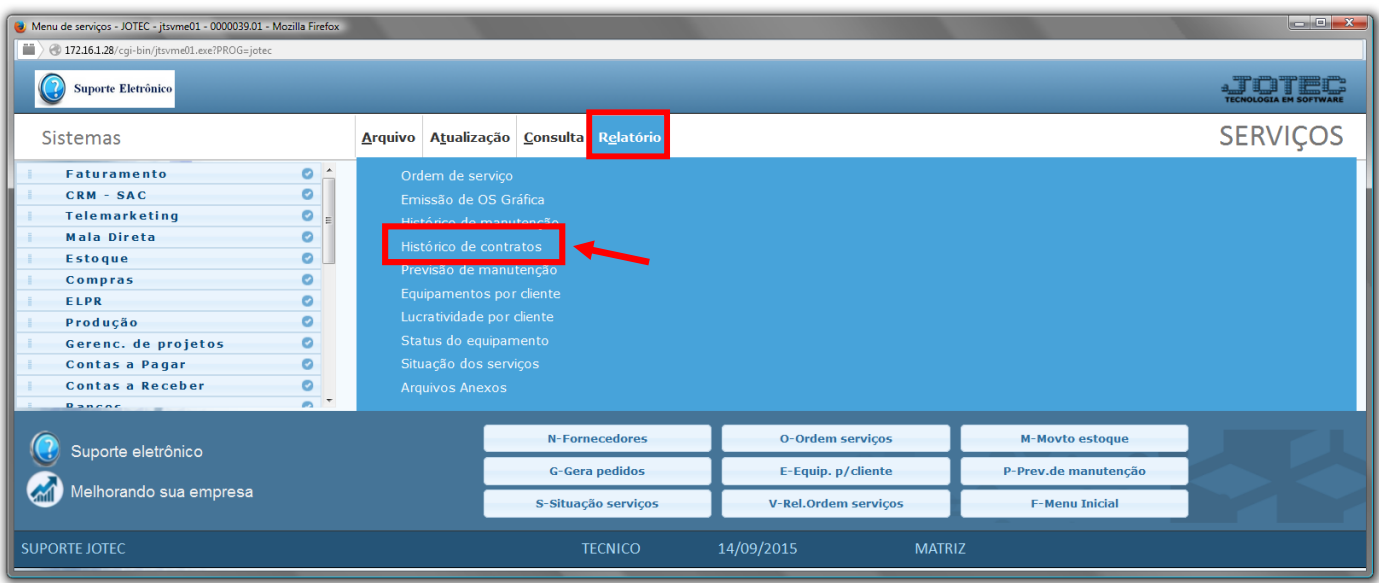

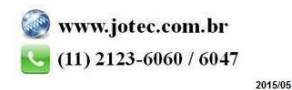

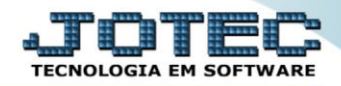

- $\triangleright$  Será aberta a tela abaixo:
- Selecione a *(1) Ordem de impressão* a ser considera na emissão do relatório.
- Informe o *(2) Contrato "inicial e final"*, informe o *(3)Cód.cliente "inicial e final"* e informe a *(4)Data de abertura "inicial e final"* a serem consideradas na emissão do relatório.
- Selecione o *(5)Tipo (Manutenção/Locação)* e selecione o *(6)Status (Vigente/Encerrado)* a serem considerados na emissão do relatório.
- Clique no ícone da *"Impressora"* para emitir o relatório.

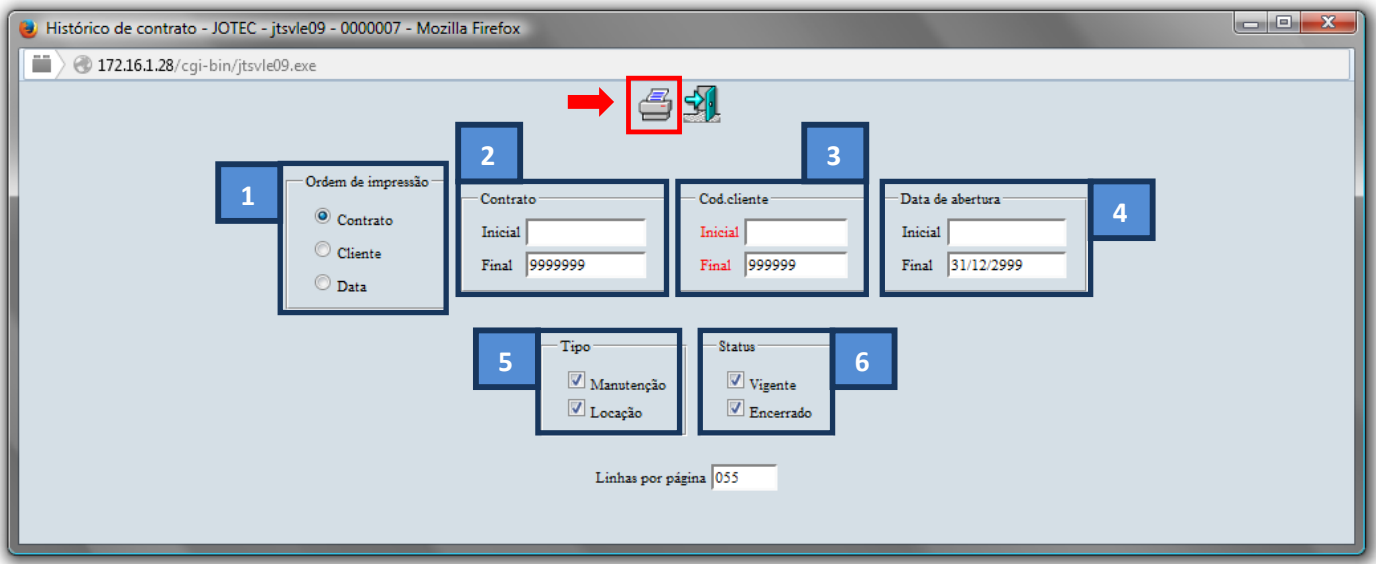

Selecione a opção: *Gráfica Normal – PDF com Logotipo* e clique na *Impressora*.

![](_page_1_Picture_173.jpeg)

![](_page_1_Picture_10.jpeg)

![](_page_2_Picture_1.jpeg)

Para maiores informações consulte o: Suporte Eletrônico.

![](_page_2_Picture_3.jpeg)